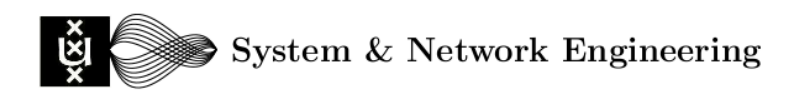

# **Forensic examination of Windows Live Messenger 2009 Extensible Storage Engine**

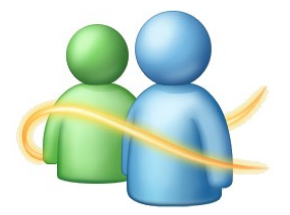

**[IDS course](https://www.os3.nl/2008-2009/courses/ids/start) project report, May 2009, Version 1.0**

Wouter van Dongen: <wouter.vandongen@os3.nl>

Willem Toorop: <willem.toorop@os3.nl>

Joeri Blokhuis: <joeri.blokhuis@os3.nl>

## **Table of Contents**

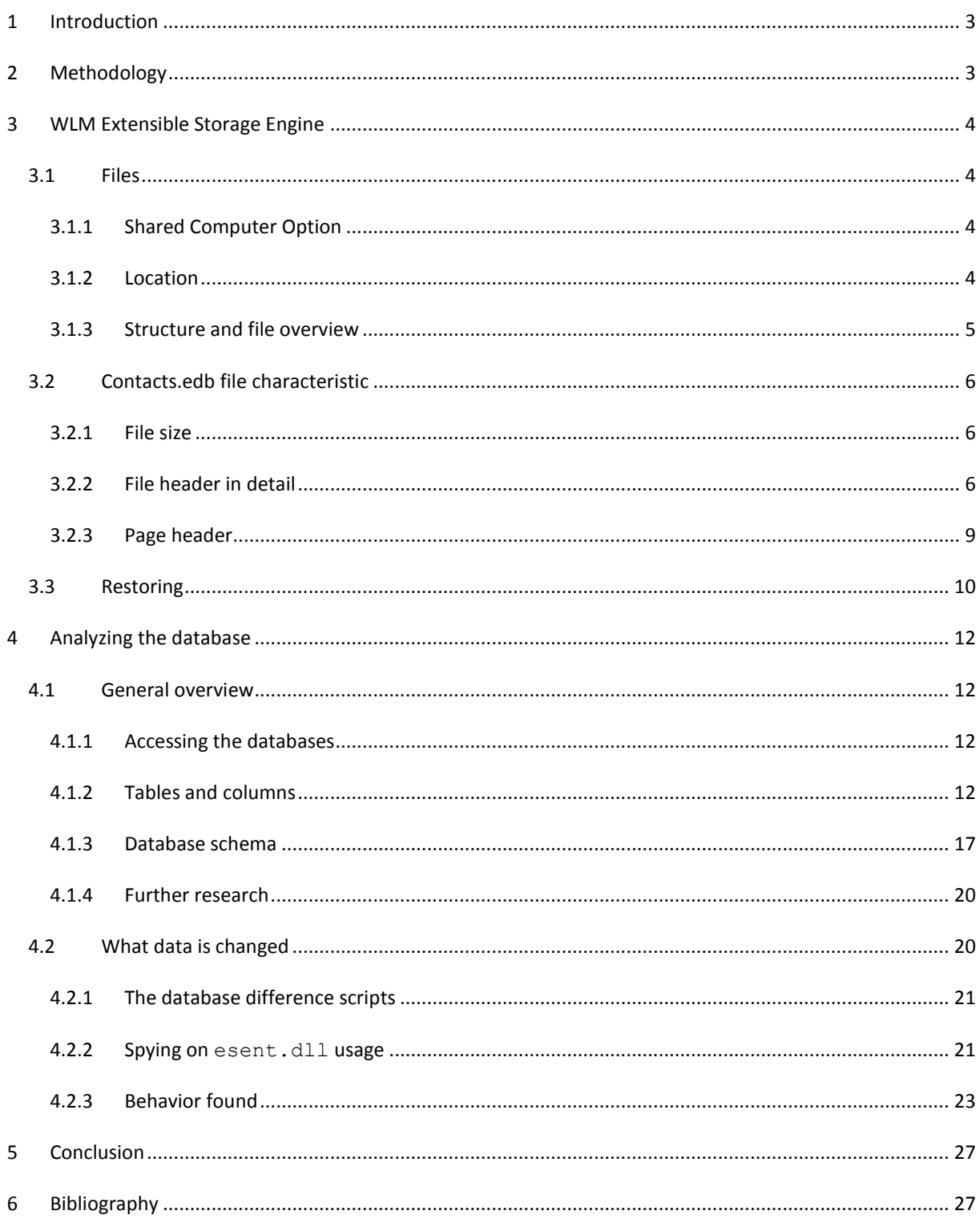

## <span id="page-2-0"></span>**1 Introduction**

Windows Live Messenger (WLM) - formally known as MSN Messenger and still referred to as simply MSN - is the most common used instant messaging client. In 2007 Wouter S. van Dongen researched Windows Live Messenger 8.0 and described what traces are left behind after the use of WLM 8.0 (Dongen, 2007). The current version of WLM (at time of writing) is version 2009 (build 14.0), which is the successor of WLM 8.0. This article focuses on the new contact storage mechanism of WLM 2009. WLM 2009 creates an Extensible Storage Engine database to store contact information.

Extensible Storage Engine (ESE), also known as JET Blue, is an Indexed Sequential Access Method (ISAM) data storage technology from Microsoft. ESE is notably a core of Microsoft Exchange Server and Active Directory. Its purpose is to allow applications to store and retrieve data via indexed and sequential access. Windows Mail and Desktop Search in the Windows Vista operating system also make use of ESE to store indexes and property information respectively (Wikipedia.org, 2009).

This article explains what traces are left behind in WLM ESE database and provides general insight into how the WLM ESE database works. The Python scripts that were created for analyzing and dumping the database are available at: [https://www.os3.nl/2008-2009/students/wouter\\_van\\_dongen/WLM2009.](https://www.os3.nl/2008-2009/students/wouter_van_dongen/WLM2009) These scripts can be used for further research into WLM or other ESE databases.

In the next chapter the used research method is described. The following chapter describes characteristics of the WLM Extensible Storage Engine. The subsequent chapte[r 4](#page-11-0) describes the structure of the ESE database and the information that can be found within. Conclusions are given in chapte[r 5.](#page-26-0)

## <span id="page-2-1"></span>**2 Methodology**

The ESE database used by WLM 2009 is equal to the ESE database used by Microsoft Exchange 2007. In order to obtain general information about the ESE database such as the pagesize, table names, file header and page headers the Exchange Server Database Utilities tool (eseutil.exe) was used which was copied from a Mirosoft Exchange 2007 server. Windows Vista and XP are both shipped with similar tool called 'esentutl.exe' (stored in <drive>\Windows\System32\), however this tool provides less options compared to 'eseutil.exe'.

Furthermore WinHex (Available from[: http://www.x-ways.net\)](http://www.x-ways.net/) was used to examine the files.

A python script was written using the Extensible Storage Engine API (references available from: [http://msdn.microsoft.com/en-us/library/ms683072\(VS.85\).aspx\)](http://msdn.microsoft.com/en-us/library/ms683072(VS.85).aspx)) to open the databases and perform queries on them. Insight in the schema of the databases was gained by another python script revealing the possible relations within. The Python scripts were extended to allow easy monitoring of the differences made to the database during a WLM session.

Finally, we investigated the real time usage of the databases by WLM by spying on the ESE API with Deviare (available from: [http://www.nektra.com/products/deviare/index.php\)](http://www.nektra.com/products/deviare/index.php) in combination with another Python script.

## <span id="page-3-0"></span>**3 WLM Extensible Storage Engine**

This section describes the ESE database as used within WLM. Research is done by indentifying what files are relating to the WLM database and are further researched on content and their values.

### <span id="page-3-1"></span>**3.1 Files**

### <span id="page-3-2"></span>**3.1.1 Shared Computer Option**

As with previous versions of Windows Live Messenger, WLM 2009 caches the contact list by default but still provides the possibility to disable caching. This can be done by selecting 'This is a shared computer so don't save my contact list or what's new information on it' under the security tab in the WLM options screen. The behaviour of this option has not changed since WLM 8.0. As described by van Dongen (2007): " *In the registry under the* 

*'HKEY\_CURRENT\_USER\Software\Microsoft\MSNMessenger\PerPassportSettings\<MSN\_Passport\_ID>\Disable Cache' can be verified if caching is enabled. This registry key is only created if this option is enabled. If this key has the value '01', caching is disabled. When subsequently the option is disabled the value is set to 00. Because of this the conclusion can be made that if the value of the key is 00 the user has used the 'shared computer' option in the past and if the key does not exist the user might not have used this option or deleted the key.*

*However, in order to enable the option 'shared computer' under the security tab in the options screen, the user will first need to login with the default settings. Because of this, contacts are first saved and while logging out – after enabling the shared computer option – removed. Due to this it could be possible to recover contacts from the free space and slack space or Windows swap file of the hard disk with the use of the known structure of the files.".*

### <span id="page-3-3"></span>**3.1.2 Location**

On Windows Vista or Windows 7 the WLM ESE database files reside in the directory *'<system drive>:\Users\<user>\AppData\Local\Microsoft\Windows Live Contacts\<GUID>\DBStore*'. On Windows XP the files are located in '<system drive>:\Documents and Settings\<user>\Local Settings\Application *Data\Microsoft\Windows Live Contacts\<GUID>\DBStore*'. The 'Windows Live Contact' directory holds two directories per WLM account which are named by the Global Unique Identifier (GUID) algorithm. One of these GUID-named directories we will call the main ESE directory as the database files in this directory are primarily used by WLM. The other GUID-named directory holds the shadow ESE database which shows far less usage activity by WLM.

In the registry key '*HKEY\_CURRENT\_USER\Software\Microsoft\Windows Live Contacts\Database*' can be found to what WLM accounts (see key name) to what GUID-named directory belongs (see data of the key), and which directory is used as shadow directory, se[e Figure 1.](#page-3-4) Although the key names refer to the directory *'<system drive>:\Users\<user>\Contacts'*, no database or any other WLM file activity was monitored in this directory.

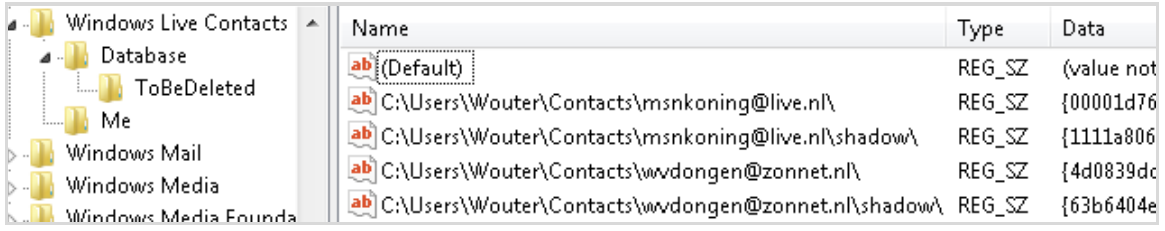

<span id="page-3-4"></span>**Figure 1. Example of the registry key '***HKEY\_CURRENT\_USER\Software\Microsoft\Windows Live Contacts\Database***' showing to WLM accounts and their GUIDs.**

In case the user has used an older version of WLM prior to WLM 2009, the 'Windows Live Contacts' directory might also contain old contact files stored in separate directories named after the corresponding WLM account. These old contact files (members.stg, .WindowsLiveContact, .LiveContact, .MeContact) are not removed after uninstalling or upgrading the older version of WLM. Note that these files are not used by WLM 2009. However, these older contact files might be of forensic interest. More information on old contact files can be found in 'Forensic artefacts left by Windows Live Messenger 8.0'.

As with older versions of WLM, the WLM ESE directories and all underlying files are not removed by uninstalling Windows Live Messenger.

#### <span id="page-4-0"></span>**3.1.3 Structure and file overview**

The tree below is an example of the WLM ESE directory structure and shows the kind of files that can be found. The main and shadow ESE directories have the same directory structure and files.

```
{ed0e046e-7457-42ee-a3bb-a2bfbd9725f6}
|-- DBStore
| |-- Backup
| | | | | - new
| | |-- contacts.edb
| | |-- contacts.pat
| | `-- edb00006.log
| |-- LogFiles
| | |-- edb.chk
| | |-- edb.log
| | |-- edb00006.log
| | |-- edbres00001.jrs
| | `-- edbres00002.jrs
| |-- Logs
| | |-- edb.chk
| | |-- edb.log
| | |-- edbres00001.jrs
| | `-- edbres00002.jrs
| |-- contacts.edb
| |-- contacts.pat
| |-- dbstore.ini
| |-- edb.chk
| `-- tempedb.edb
`-- Logs
    |-- edb.chk
    |-- edb.log
    |-- edbres00001.jrs
    |-- edbres00002.jrs
    `-- edbtmp.log
```
Of all files listed in the tree the .EDB files are the actual databases. The file '*DBStore\Contacts.edb*' is the main database file in the GUID-directory and holds the most information. The directory '*DBStore\Backup\new*' contains a back-up version of the main contacts.edb. It is not clear when the backup is exactly updated. Process Monitor does not capture any on a specific activity such as signing in/out, changing profile information. However the modification date of the backup ESE shows the file is updated at least once a day when the user is logged into WLM. Tempedb.edb is a temporary workspace for processing transactions that is created upon signing into WLM and removed when signing out.

Although EDB files are the actual databases, the other files could also contain interesting information as these are used to keep the database consistent. Due to the limited available time for this project the contents of these file are not extensively examined. [Table 1](#page-5-3) will give a brief explanation about these files.

#### <span id="page-5-3"></span>**Table 1. Description of the ESE related files.**

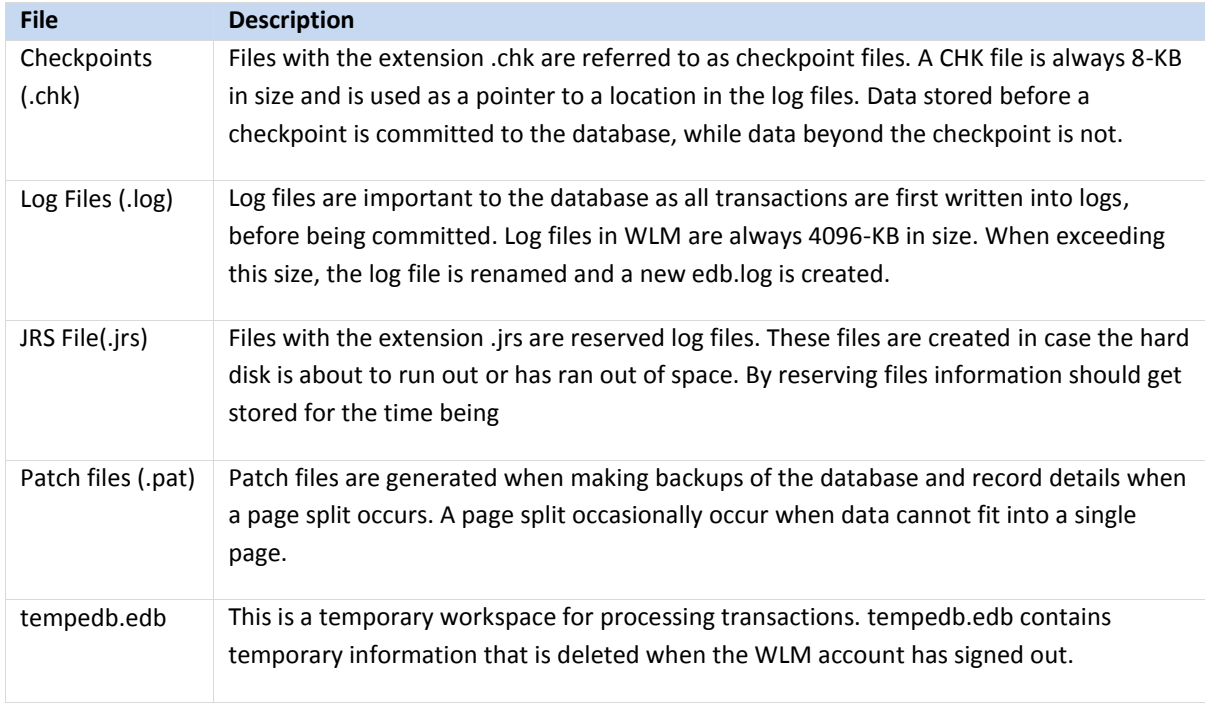

When examining Windows Live Messenger, CHK and LOG files are considered to be a point of interest. The CHK file stores a checkpoint which points to a location in a LOG file. Any data from this point is not yet committed to the database, thereby it could contain valuable information.

## <span id="page-5-0"></span>**3.2 Contacts.edb file characteristic**

### <span id="page-5-1"></span>**3.2.1 File size**

The used database page size is 8192-bytes. The page size is important in order to be able to read the database. The minimum size of contacts.edb is 2064-KB, this is exactly 2-MB (2048-KB) for the database itself, including two pages (16-KB) containing the file header. Contacts.edb is extended by 2-MB when the available space is not sufficient. As an indication of the size of contacts.edb, a WLM account with 110 contacts has contacts.edb file of 6160-KB.

### <span id="page-5-2"></span>**3.2.2 File header in detail**

In order to distinguish the different ESE databases (main, shadow, back-up and tempedb) and reveal possible interesting information of the file header was examined. As mentioned in the methodology, the exchange tool 'ESEUTIL' can uncover more information about the database. The header of the database can be dumped with the '/mh' option. Dumping the file header of the real version of contact.edb with 'ESEUTIL' will output the information as shown in Table 2.

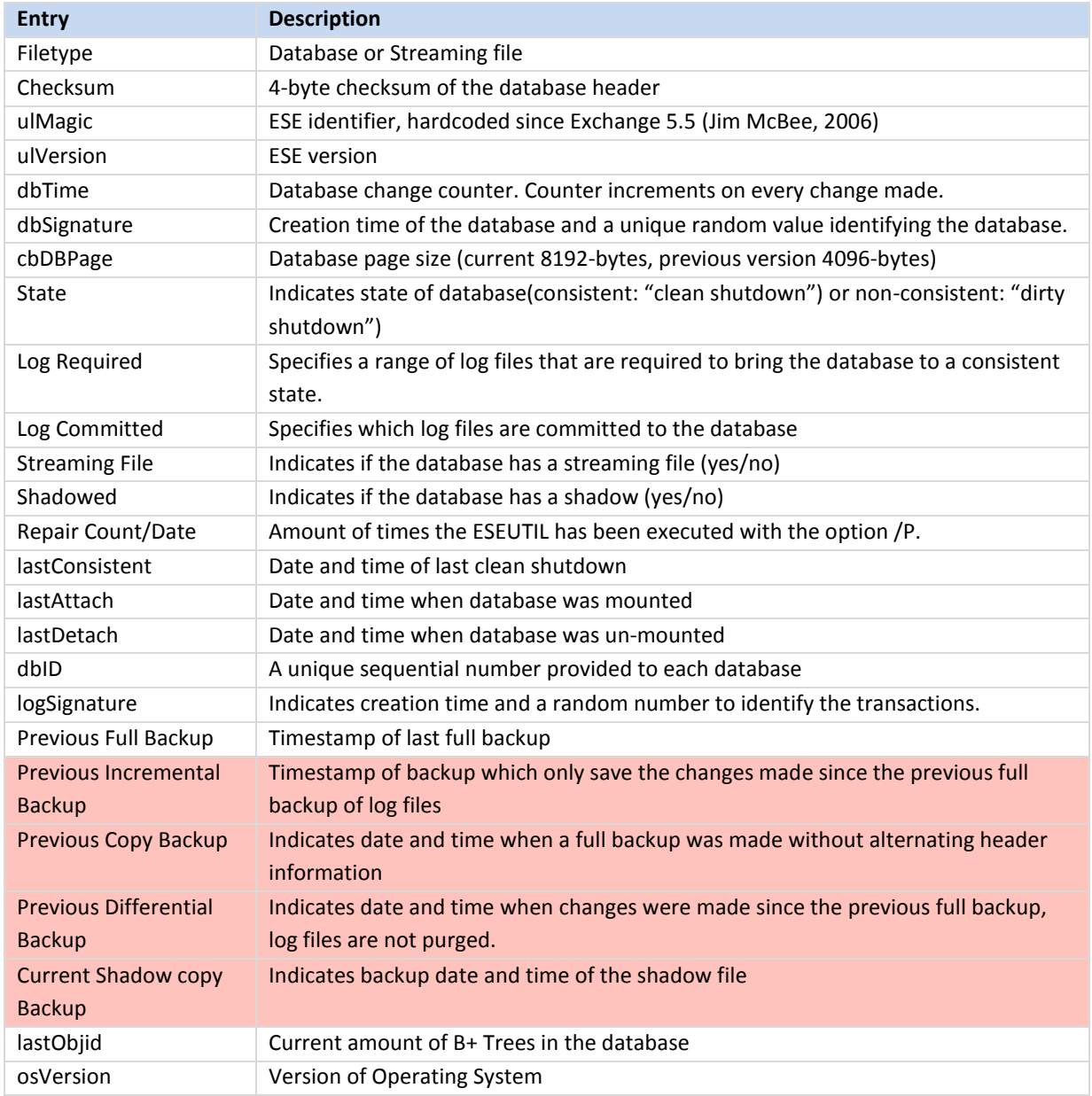

#### **Table 2. File header information obtained by using ESEUTIL. The red values were empty outputted.**

#### **[Figure 1](#page-3-4) illustrates were these bytes are located in the file.**

Header information is stored in Little-endian format. An ESE database file always starts with a 4-byte checksum of the file header, followed by an ESE identifier of 4-bytes (ulMagic) which is hardcoded and also used by other ESE database besides WLM. Next, the version number of the used ESE database follows which is always 0x20 06. The rest of all the header information is variable. The figure shows that ESEUTIL identified all of the header information. When examining more ESE databases it should be possible to determine the highlighted entries listed in Table 2.

|                           | dbTime   |                  | ulMagic        | Format/Engine   | lastAttach     |                            |    |    |                 |                  |                 |                |                 |           |                 |    |                 |  |
|---------------------------|----------|------------------|----------------|-----------------|----------------|----------------------------|----|----|-----------------|------------------|-----------------|----------------|-----------------|-----------|-----------------|----|-----------------|--|
|                           |          |                  |                |                 | ulVersion      |                            |    |    |                 |                  |                 |                |                 |           |                 |    |                 |  |
|                           |          |                  | Checksum       |                 |                |                            |    |    | dbid            |                  |                 |                |                 |           | dbSignature     |    |                 |  |
|                           | Offset   | n                |                | 2               | 3              | 4                          | 5  | 6  | 7               | 8                | 9               | A              | в               | с         | D               | Ε  | F               |  |
|                           | 00000000 | DB               | 50             | <b>BD</b>       | 0 <sup>C</sup> | EF                         | CD | AB | 89              | 20               | 06              | '00            | 00              | 100       | 00              | 00 | 00              |  |
|                           | 00000010 | L <sub>IB5</sub> | 13             | 00              | 00             | 00                         | 00 | 00 | 00              | 32               | 87              | 25             | 00              | 14        | 3 <sub>A</sub>  | 0B | 04              |  |
| State                     | 00000020 | 05               | 6D             | 00              | 00             | 00                         | 00 | 00 | 00              | 00               | 00              | 00             | 00              | 00        | 00              | 00 | 00              |  |
|                           | 00000030 | 00               | 00             | 00              | 00             | 03                         | 00 | 00 | 00              | 53               | 00              | F9             | 01              | 02        | 00              | 00 | $\overline{00}$ |  |
| lastConsistent            | 00000040 | 04               | 06             | 0 <sup>C</sup>  | 0F             | 05                         | 6D | 00 | 00              | 2F               | 02              | 0 <sup>C</sup> | 0F              | 05        | 6D              | 00 | 00              |  |
|                           | 00000050 | EC               | 00             | $\overline{CB}$ | 00             | 02                         | 00 | 00 | 00              | $\sqrt{04}$      | 06              | 0C             | 0F              | 05        | 6D              | 00 | $\overline{00}$ |  |
| lastDetach l              | 00000060 | 53               | 00             | F9              | 01             | 02                         | 00 | 00 | 00              | 01               | 00              | 00             | 00              | <b>5A</b> | FA              | 24 | 00              |  |
|                           | 00000070 | 11               | 3 <sub>A</sub> | 0B              | 04             | 05                         | 6D | 00 | 00              | 00               | 00              | 00             | 00              | 00        | 00              | 00 | 00              |  |
| logSignature <sup>[</sup> | 00000080 | 00               | 00             | 00              | nn             | 00                         | 00 | 00 | 00              | B <sub>2</sub>   | 00              | 70             | 04              | 01        | 00              | 00 | 00              |  |
| previous                  | 00000090 | 07               | 16             | 0B              | 06             | 05                         | 6D | 00 | 00              | 01               | 00              | 00             | 00              | 01        | 00              | 00 | 00              |  |
| <b>Full Backup</b>        | 000000A0 | 00               | ΩO             | 00              | 00             | 00                         | 00 | 00 | 00              | 00               | 00              | 00             | 00              | 00        | 00              | 00 | 00              |  |
|                           | 000000B0 | 00               | ΩO             | n۵              | ΩO             | ۵O                         | n۵ | n۵ | 00              | 00               | 00              | 00             | 00              | 00        | 00              | 00 | 00              |  |
| lastObjid                 | 000000C0 | 00               | 00             | 00              | 00             | 00                         | 00 | 00 | 00              | 00               | 00              | 00             | 00              | 00        | 00              | 00 | 00              |  |
|                           | 000000D0 | 00               | 00             | 00              | 00             | $\overline{\mathsf{[5A]}}$ | 00 | 00 | 00              | 05               | $\overline{00}$ | 00             | $\overline{00}$ | 01        | 00              | 00 | $\overline{00}$ |  |
| osVersion                 | 000000E0 | 28               | 0 <sub>A</sub> | 00              | 00             | 02                         | 00 | 00 | 00              | $\overline{109}$ | 00              | 00             | 00              | 00        | $\overline{20}$ | 砢  | 00              |  |
|                           | 000000F0 | 00               | 00             | 00              | 00             | 00                         | 00 | 00 | 00              | 00               | 00              | 00             | 00              | 00        | 00              | 00 | 00              |  |
|                           | 00000140 | 00               | 00             | 00              | 00             | 00                         | 00 | 00 | 00              | 00               | 00              | 00             | 00              | 00        | 00              | 00 | 00              |  |
|                           | 00000150 | 00               | n۵             | 00              | 00             | 20                         | 06 | 00 | 00              | 09               | 00              | 00             | 00              | 00        | 00              | 00 | 00              |  |
|                           | 00000160 | 00               | 00             | 00              | 00             | 00                         | 00 | 00 | 00<br>ulVersion | 00               | 00              | 00             | 00              | 00        | 00              | 00 | 00              |  |
|                           |          |                  |                |                 |                |                            |    |    | cbDBPage        |                  |                 |                |                 |           |                 |    |                 |  |

**Figure 1: Example of the file header of the contacts.edb file and the meaning of the bytes.**

The header of contacts.edb contains several timestamps, such as creation time (dbSignature), last consistent, last attached and last detached. The six bytes containing the timestamp can be interpreted as follows: the first byte represents the seconds, the second byte the minute, the third byte the hour, the fourth byte the day, the fifth byte the month and the sixth byte the year. The year is stored in years since 1900. [Figure 2](#page-7-0) is an example of a timestamp extracted from the header.

<span id="page-7-0"></span>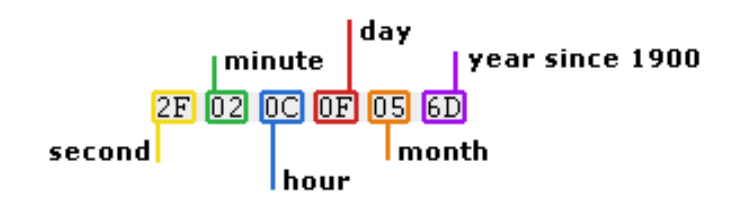

**Figure 2. Hexadecimal file header timestamp**

As mentioned before there are four different ESE databases found that are used by WLM. Table 3 shows differences in the file header that are found in shadow, backup and tempedb compared to the main database. These differences could be useful for restoring a database.

| <b>Database</b>        | Difference with main database                                                                                                    |
|------------------------|----------------------------------------------------------------------------------------------------|
| Shadow                 | The timestamp written in DbSignature is always higher than the timestamp<br>in the main database. The dbTime (amount of changes) is significant lower<br>than the main database as far more activity takes place in the main<br>database. |
| Backup of main/shadow  | A backup will never contain a timestamp like full previous backup or<br>previous differential backup. These timestamps can only be found in the<br>main and shadow database.                                                              |
| Tempedb of main/shadow | Contains less header information compared to the other databases. In<br>particular it misses a log signature (offset 6C), because no log files are<br>created for this file.                                                              |

**Table 3. Header differences compared to the main ESE database.**

#### <span id="page-8-0"></span>**3.2.3 Page header**

Each page starts off with a 40-byte page header (Microsoft, 2009) which can be dumped with ESEUTIL. A page dump contains the following entries:

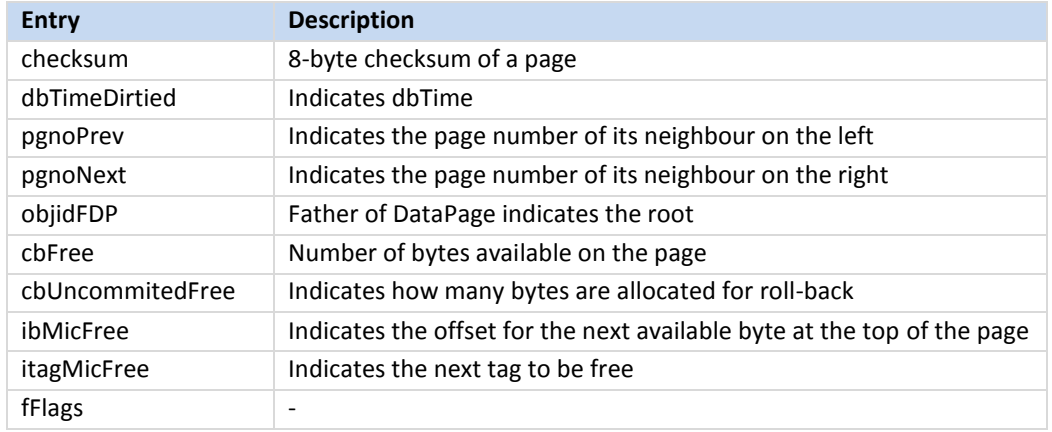

#### **Table 4. Page header information obtained by using ESEUTIL.**

[Figure 3](#page-9-1) represents a hexadecimal view of a page header, containing the entries mentioned in table 4.

|                  |          | objidFDP |     |            |     |     |     |     |     |          |         |     |               |     |                  |     |      |      |          |
|------------------|----------|----------|-----|------------|-----|-----|-----|-----|-----|----------|---------|-----|---------------|-----|------------------|-----|------|------|----------|
|                  | pgnoPrev |          |     |            |     |     |     |     |     |          |         |     | dbtimeDirtied |     |                  |     |      |      |          |
|                  |          |          |     | I Checksum |     |     |     |     |     | pgnoNext |         |     |               |     | cbUncommitedFree |     |      |      |          |
|                  | Offset   |          |     |            | 2   | з   | 4   | 5   | 6   | 7        | 8       | 9   | A             | в   |                  |     | Ε    | F    |          |
|                  | 00042000 |          |     | ΑЗ.        | A5. |     | ы   | DE  | 67  | DE       | AF      | 1E  | 00            | 00  | 00               | 00  | 00   | 00   |          |
| <b>ibMicFree</b> | 00042010 |          | 1F  | 00         | 00  | 00  | 187 | 00  | 00  | 00       | $^{03}$ | 00  | 00            | 001 | 19C.             | 06I |      | 0000 |          |
|                  | 00042020 |          | IA4 | 17         | 66. | 00  | 02  | 28  | 00  | 001      | 7Ε      | 80  | 00            | 00  | 2F               | 17F | 80.  | -02  |          |
| itagMicFree      | 00042030 |          | 7Ε  | 80         | 00  | 01  | 03  | OD. | -00 | 00       | nn.     | Ω7  | 80            | 1F  | 00               | 2F  | 00.  | 00   | l cbFree |
|                  | 00042040 |          | ۵O  | -02        | nn. | 03  | 01  | ۵O  | ۵O  | ΟA       | 88      | -00 | 00.           | 18  | ۵O               | ۵O  | nn.  | 00   |          |
| fFlags <b>[</b>  | 00042050 |          | nn. | -00        | 00. | B0. | 04  | ۵O  | 00  | 80       | 0A.     | 00  | -52           | 65  | 74               | 72  | -79. | 43   |          |
|                  | 00042060 |          | 6F  | 75         | 6E. | 74  | nс. | 00  | 01  | 00       | n4      |     | 80            | 1 F | 00               | 2Ε  | 00.  | 00.  |          |
|                  | 00042070 |          | nn  | -02        | nn. | 04  | 01  | 00  | n٨  | ΟA       | 00      | ΛN  | 00            | 80  | 00               | 00  | 00   | 00   |          |
|                  | 00042080 |          | nπ  | 00         | nn  | вn  | Π4  | n٨  | ΩO  | 80       | nD      | .nn | 4C            | 61  | 73               | 74  |      | 74   |          |

<span id="page-9-1"></span>**Figure 3. Example of the page header of the contacts.edb file and the meaning of the bytes.**

Each page starts off with a checksum. Currently 8-byte checksums are used in Windows Vista/7 and 4-byte checksums in Windows XP. Windows XP is using the previous checksum of 4-bytes, which are followed by 4 bytes indicating the page number. The 8-byte checksum is called an Error Correcting Checksum (ECC) which has the advantage to correct single-bit errors on a page.

DbTimeDirtied indicates how many times a page was changed (data written to a page). When cycling through each page it should be possible to determine 'hot' pages. These are pages with the highest dbTime and therefore could contain potential valuable information.

As each page uses its own checksum to verify the integrity of that page, it is not possible to make any alternations without corrupting the page. Therefore it would be highly unlikely that there can be tampered with an offline database, as each page can be checked with the ESEUTIL tool.

### <span id="page-9-0"></span>**3.3 Restoring**

The Contacts.edb file is characterized by the following hex values which indicate the start of the file (header): <four variable bytes> EF CD AB 89 20 06 00 00 00 00 00 00. This pattern is repeated on the second page (offset 8192). Unfortunately contacts.edb has no specific end signature, but its size is limited to a factor of 2-MB whereby the size can be estimated and the file restored from the free space and slack space of the hard drive.

It is assumable that not only WLM ESE databases reside on a computer, because, for example, Windows Mail and Desktop search are also using the same technology. This could lead to recovering non WLM databases, when carving only on the hardcoded ESE identifier. To distinguish WLM databases from other ESE databases it is possible to search for the string: "UpdateTicketTable-v081111-0856-1203". "UpdateTicketTable-v081111- 0856-1203"is believed to be the first unique table of a WLM ESE database. However due to limited time of this project this has not been verified.

| 0000AF90            |  |  |  |                         |                                                 |  |  |  | 0D 00 7F 80 00 00 0D 7F 80 02 7F 80 00 01 01 0D $\vert \ldots \vert \vert \ldots \vert \vert \ldots \vert \vert$                                                                                                    |
|---------------------|--|--|--|-------------------------|-------------------------------------------------|--|--|--|----------------------------------------------------------------------------------------------------|
| $ 0000\text{AFA0} $ |  |  |  |                         | 00 00 00 00 FF 00 23 00 55 70 64 61 74 65 54 69 |  |  |  | #. UpdateTi                                                                                                    |
| 0000AFB0            |  |  |  |                         | 63 6B 65 74 54 61 62 6C 65 2D 76 30 38 31 31 31 |  |  |  | $cketTable-v08111$                                                                                                    |
| 0000AFC0            |  |  |  |                         | 31 2D 30 38 35 36 2D 31 32 30 33 0D 00 7F 80 00 |  |  |  | $1 - 0856 - 1203$                                                                                                    |
| 0000AFD0            |  |  |  |                         | 00 08 7F 80 02 7F 80 00 00 01 09 80 23 00 08 00 |  |  |  |                                                                                                    |
| $0000$ AFEO         |  |  |  |                         | 00 00 02 00 01 00 00 00 04 00 00 00 04 00 00 00 |  |  |  | .                                                                                                    |
| 0000AFF0            |  |  |  | 01 00 00 00 00 00 00 00 | 2A 04 00 80 FE 0D 00 49                         |  |  |  | $\ldots \ldots \ldots * \ldots$ b. $\blacksquare$                                                                                                    |
| 0000B000            |  |  |  |                         | 6E 73 74 61 6E 63 65 43 6F 75 6E 74 0D 00 7F 80 |  |  |  | nstanceCount 11                                                                                                    |
| 0000B010            |  |  |  |                         | 00 00 09 7F 80 01 7F 80 00 00 09 08 80 20 00 09 |  |  |  | $\mathcal{L} \left( \mathcal{L} \right) = \left\{ \left\  \mathbf{I} \right\  \leq \left\  \mathbf{I} \right\  \leq \left\  \mathcal{L} \right\  \leq \left\  \mathbf{I} \right\  \leq \left\  \mathcal{L} \right\  \right\}$ |

**Figure 4. Assumed first unique value in WLM ESE database.**

### <span id="page-11-0"></span>**4 Analyzing the database**

In this chapter the methods used to gain insight in the main and shadow databases are explored. First we will look at the information that can be gained by inspecting the two databases through the ESE API. We will describe its scheme and what tables and columns are actually used in the files we inspected. A method of finding the relations between the tables by looking at which values are used in which columns and records in which tables will be given. Then we will try to gain more insight in the usage of the databases by WLM by inspecting them before and after a WLM session and looking at the altered values. Finally we will present a method of inspecting the usage by spying on the usage of certain functions in esent.dll and logging each database transaction done through it.

### <span id="page-11-1"></span>**4.1 General overview**

### <span id="page-11-2"></span>**4.1.1 Accessing the databases**

Sysinternals "File Monitor" showed that the process accessing the contact.edb databases is wlcomm.exe, the Windows Live Communications Platform. The process is started when signing into WLM. By using Sysinternals "Process Explorer" it was found that wlcomm.exe is started by the "DCOM Server Process Launcher" service and not by msnmsgr.exe, the process that provides the user interface of WLM.

ESE databases can be accessed through functions in the esent.dll shared library. The ESE reference describes the C API for the functions in this DLL and the types of data they operate on. All our programs for analyzing the databases and its usage are written in the Python programming language. We accessed the functions and provided the appropriate data types with the Python ctypes module.

It was not possible to open any of the databases when an account was signed in. Therefore, it can conclude that WLM opens and locks the database. When the account is signed-off, the lock on the shadow database is released by wlcomm.exe. When no WLM activity was performed while signed in, the main database is also released and wlcomm.exe is terminated. Then it is possible to open both databases. However if there was WLM activity during the signed-in period, some of the accounts that were tested left the  $w1$ comm.exe process open and it kept the main contacts.edb locked. WLM has to be closed completely to terminate it or it has to be killed manually (by using the task manager or another process manager).

#### <span id="page-11-3"></span>**4.1.2 Tables and columns**

Using the ESE API it was possible to analyze the scheme and content of the databases.

The main and the shadow contact.edb use the same schema; having the same amount of tables, with the same names each having the same number of columns with the same names, of the same type and with the same column ids. Excluding the system tables (MSysObjects, MSysObjectsShadow and MSysDefrag1), the contacts.edb databases contain 29 tables. All table names end with the text '-v081111-0856-1203', it not clear what this means. This text could be a version number.

By looking at the column names some interesting properties can already be observed. These properties were also found and confirmed by running queries on the schema-data read by the Python script through the ESE API.

- 1. All tables except changeTable, streamTable, ContactIdTable and UpdateTicketTable have a column named RowId and a row named UpdateId.
- 2. Seventeen tables have nine columns in common. Fifteen of those tables are shown on the next page. The column names in red indicate the columns that they have in common.

#### **Certificate-v081111-0856-1203 RowId Binary UpdateId Binary**

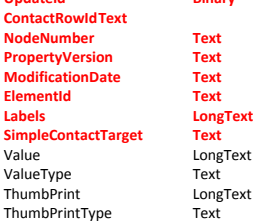

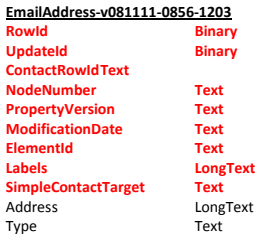

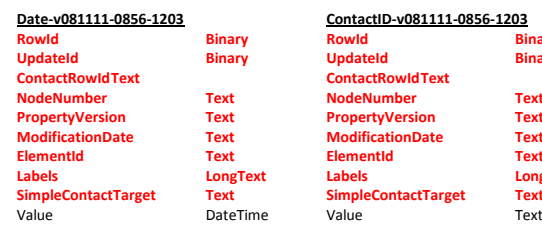

#### **ContactID-v081111-0856-1203 RowId Binary UpdateId ContactRowIdText**

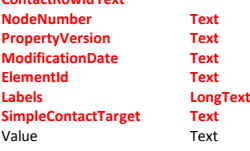

#### **IMAddress-v081111-0856-1203 RowId Binary**<br> **Physical Binary**<br> **Binary** UpdateId<br>
ContactRowId<br>
NodeNumber<br>
Text **ContactRowId NodeNumber Text**<br>**PropertyVersion Text PropertyVersion Text ModificationDate Text ElementId**<br>**Labels Labels LongText SimpleContactTarget Text**<br>Value **Long** LongText<br>Text Protocol

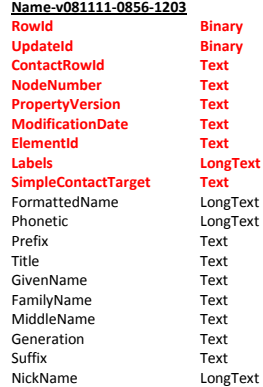

#### **Person-v081111-0856-1203 RowId Binary**

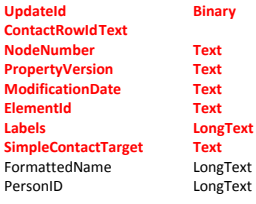

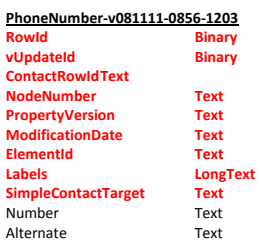

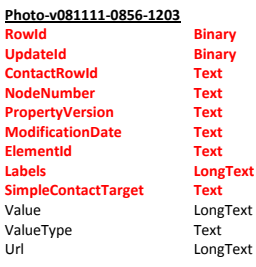

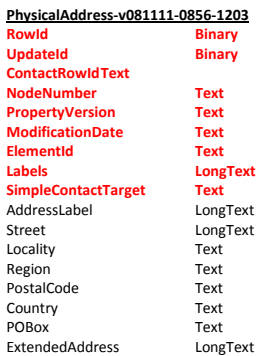

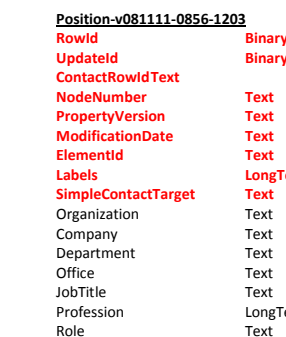

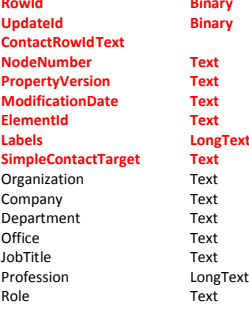

#### **PresenceData-v081111-0856-1203 RowId Binary**

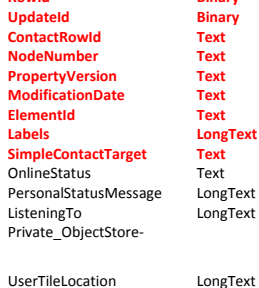

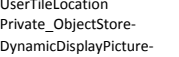

Location LongText

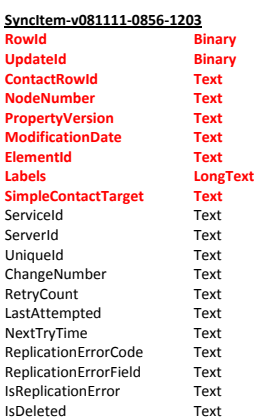

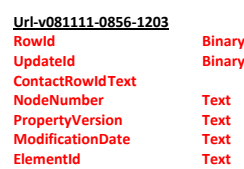

**SimpleContact**<br>Value

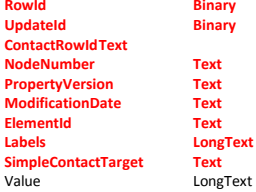

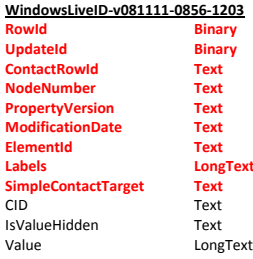

The two tables that are also in this group are CircleSpecific and GroupSpecific. These tables also have many columns in common with two other tables named CircleView and GroupView. They are shown

next to each other in [Table 5](#page-13-0) to indicate the columns in common. Besides this the table Level1Properties is shown, which has six of those initial nine columns in common. It does not have the NoneNumber, ElementId and Labels columns.

<span id="page-13-0"></span>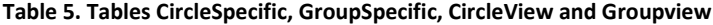

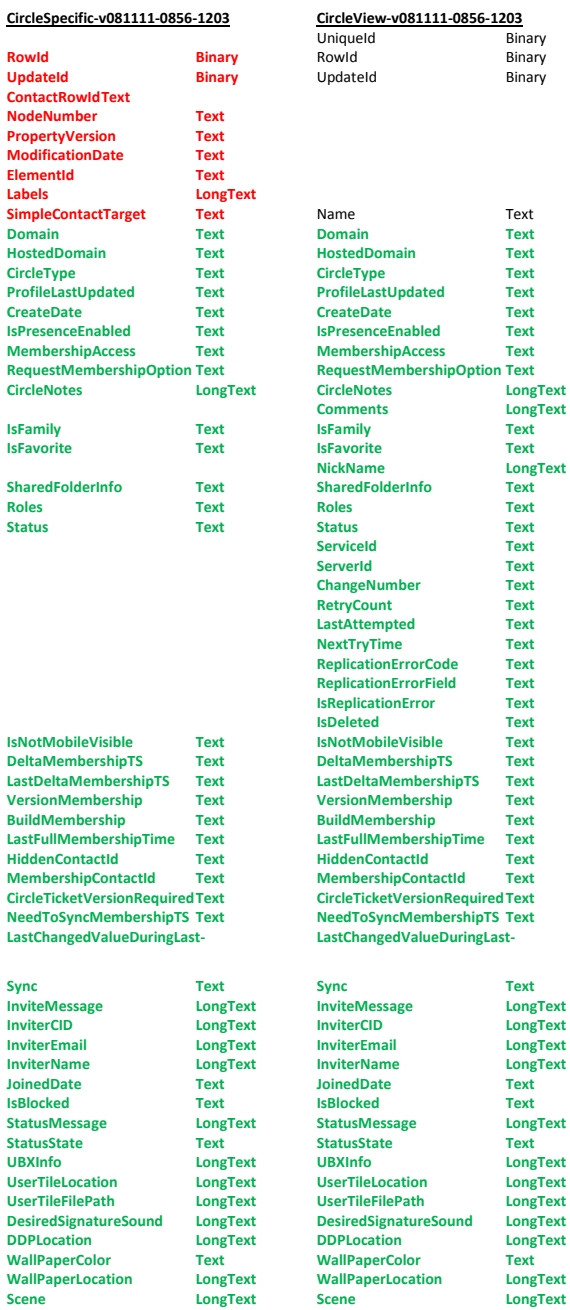

**ColorScheme Text**<br> **ColorScheme Text**<br> **Colline Text** 

**Members Text**

**Online** 

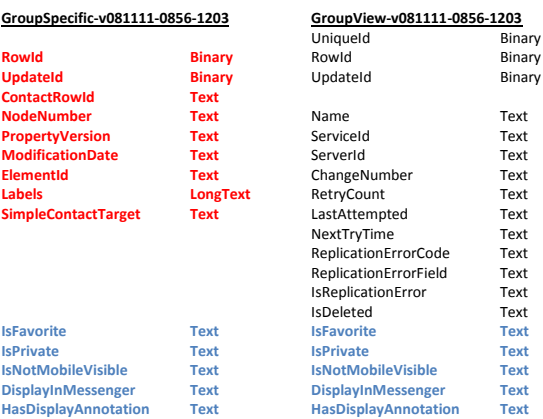

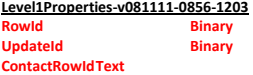

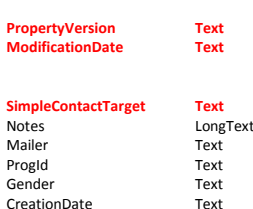

3. Two tables that are also very similar are SimpleContact and SimpleContactWrite. All SimpleContactWrite columns are present in the table SimpleContact as well. SimpleContact has an additional 56 columns. Their similarities are illustrated i[n Table 6.](#page-14-0) CircularContactView has all but two of its columns in common with SimpleContact.

**ColorScheme Text**

**Members Text**

**Online** 

<span id="page-14-0"></span>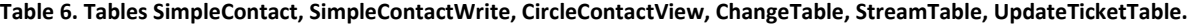

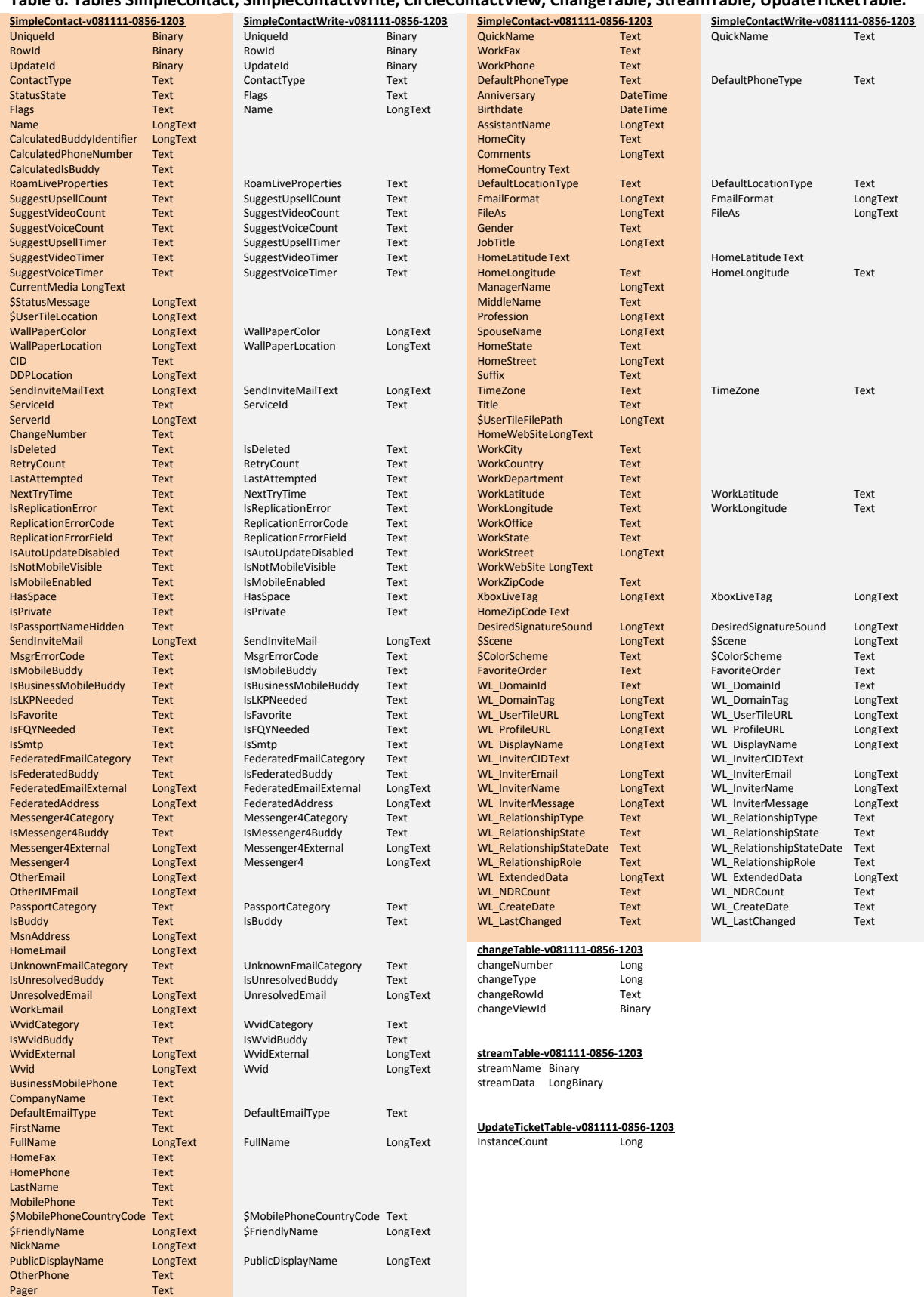

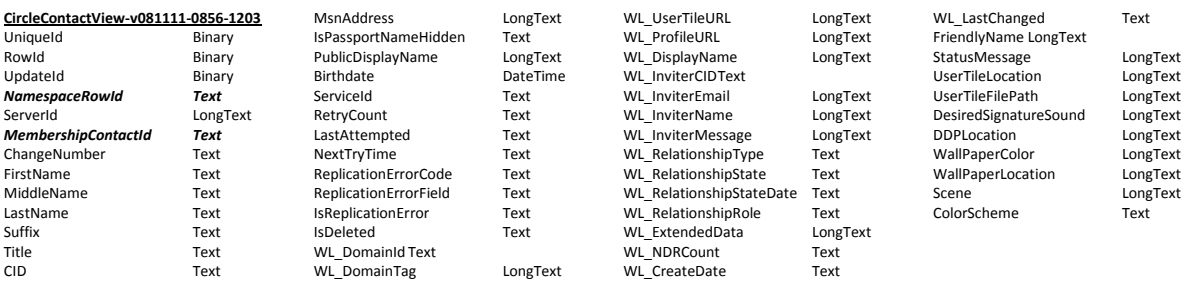

- 4. From the remaining tables three have a very small number of columns and their names suggest a more operational purpose as opposed to storage. These tables are: changeTable, streamTable and UpdateTicketTable that are shown above.
- 5. There is another group of six tables that have eleven columns in common that are not found in any other table. Five of those tables have already been shown; These tables are CircleContactView, CircleView GroupView, SimpleContact and SyncItem. The one remaining table in this group is Member and its schema is shown in [Table 7.](#page-15-0) The eleven columns are: ChangeNumber, IsDeleted, IsReplicationError, LastAttempted, NextTryTime, ReplicationErrorCode, ReplicationErrorField, RetryCount, ServerId, ServiceId and UniqueId and are type faced bold and italic. SimpleContactWriter has all those columns as well, except ChangeNumber and ServerId.

#### <span id="page-15-0"></span>**Table 7. Table Member.**

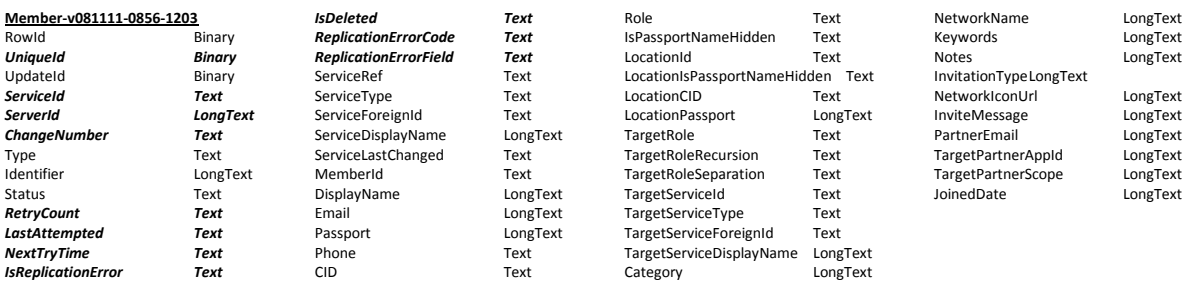

The two remaining tables, ContactId and Group, do not have a striking large number of uniquely shared columns in common with other tables. The column names PersonId, FormattedName, Phone and Email in table Group suggest that they refer to records in tables Person, Name, PhoneNumber and EmailAddress respectively, but we need to inspect the actual data to be able to confirm that.

#### **Table 8. Tables ContactIdTable and Group.**

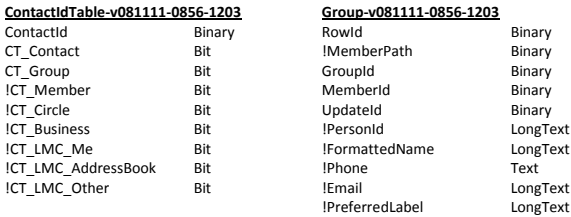

#### <span id="page-16-0"></span>**4.1.3 Database schema**

To gain insight in the database schema the key columns that uniquely identify a record and may be referenced by other tables are identified. For this purpose we have made an inventory of all the unique values in the databases and enumerated the tables, records and columns that contain those values.

RowIds are unique throughout the database. In some of our tested databases, the SimpleContactWrite table contained the same RowIds as SimpleContact and the same amount of records and basically mirrored the SimpleContact table RowIds; but this was not the case with all of our tested contact.edb files.

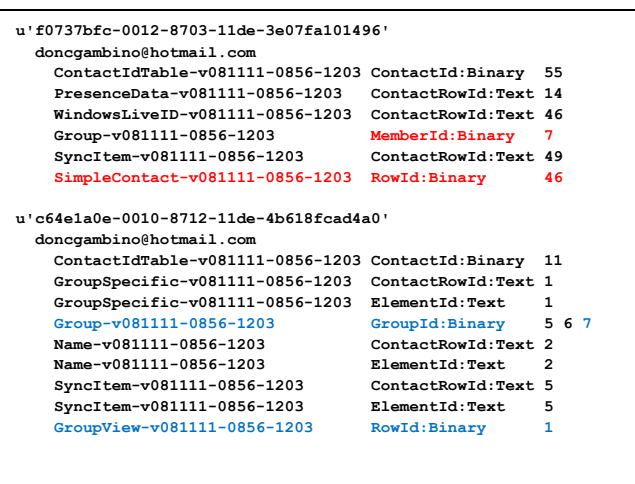

**An example of a database relations output. Record 7 of table Group connects record 46 of SimpleContact and record 1 of GroupView**

Although all RowId columns are of the same type (binary) the data they contain are not formatted in the same manor. The tables SimpleContact, GroupView, CircleContactView and CircleView contain GUIDs formatted as UTF-16. Using the inventory of unique values it was possible to establish that with the exception of CircleContactView those are the tables that are referenced to, by other tables. Most references are by columns with the name ContactRowId and ElementId. They are of type Text and in the UTF-16 format.

Some of the columns that ended with the text 'Id' were of a binary type, but did not contain GUIDs in the UTF-16 format. Instead they contained 16 bytes. When those bytes are converted into GUIDs, three more columns could be found: ContactId of table ContactIdTable, and GroupId and MemberId of table Group. There is also a column named MemberId in table Member, but it is of a different type (Text) and doesn't reference to any RowId; they contain integer values formatted as UTF-16.

Converting the 16 byte binary values to GUIDs, care should be taken with the endianness of the values in the GUID. The first three values in a GUID are little-endian and the last two big, see [Figure 5.](#page-16-1)

## BIN: f9e6ac270008f09b11de47d9f29ab2d0 け けけ GUID: 27ace6f9-0800-9bf0-11de-47d9f29ab2d0

<span id="page-16-1"></span>**Figure 5. Binary conversion to GUID.**

Evaluating the references the following database schema can be constructed:

- 1. CircleView, GroupView and Simplecontact appear to be the main tables to which all other tables are referring. They are all referred to by the other tables with the value of their RowId column; except CircleContactView which refers to SimpleContact by with and by the value of the CID column.
- 2. For each record in CircleView, GroupView and SimpleContact there is a record in ContactIdTable referring to it with its ContactId column. Their relation to the main table suggests that ContactIdTable contain values of a type that all the main tables have in common. The only column that contained data

in the inspected data, apart from ContactId, was CT\_Group. CT\_Group always contained the value True for every record in all the inspected databases.

3. Some of the records in the main tables are referred to by SyncItem. Sometimes just with the ContactRowId value and sometimes also with the ElementId. The ElementId refers to a record in the main tables only when ContactRowId is referring to it as well. When the ContactRowId is referring and ElementId not, ElementId does contain a GUID, but it does not refer to any other record in the database. If a SyncItem is referring to a main table record, sometimes a record from table Name is referring to it as well. When it does, it does so with its ContactRowId column and sometimes with its ElementId column as well just as SyncItem. If a SyncItem refers to a record with its ElementId and a Name table is referring to, it does not mean the Name table is referring with its ElementId as well. It is not clear what the meaning of these tables are. They suggest an operational function (Synchronizing data).

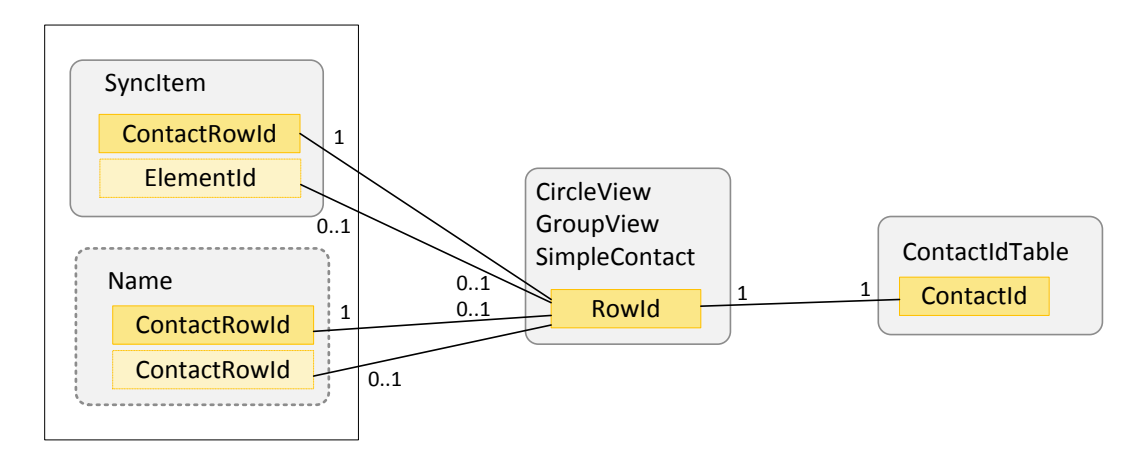

**Figure 6. Relation between the tables SyncItem, Name ContactIdTable and the main tables.**

4. SimpleContact reflects the contacts in the contact list shown in WLM. Those contacts can have properties that are optional. Sometimes more than one such property can be given for a contact. The property tables that were in the investigated databases are: EmailAddress, IMAddress, PhoneNumber, Photo, PresenceData and WindowsLiveId. PresenceData is probably used to store availability information, but that is never available when WLM is not running (and the databases can be opened). Although not found, it is likely that the tables Certificate, Date, PhysicalAddress, Position and URL perform a similar role as optional property for a contact.

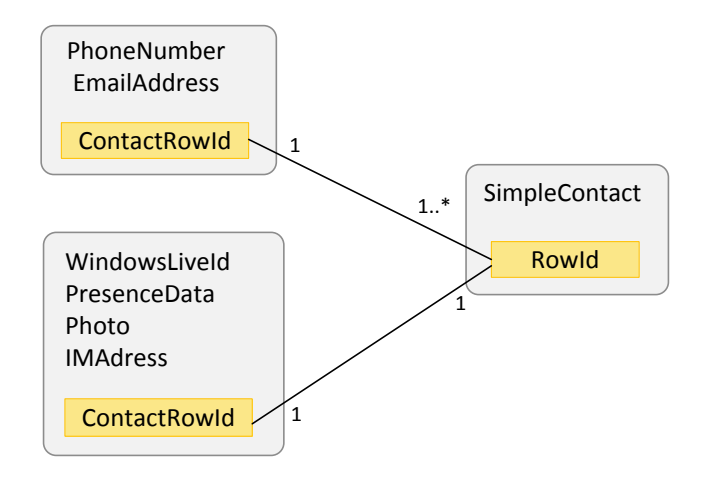

**Figure 7. SimpleContact properties.**

5. From the records found in table GroupView it shows that they represent the contact categories in WLM. They have a one-on-one relationship with table GroupSpecific with its ContactRowId and ElementId columns. The purpose that could be determined is that it stores the ModificationDate of a category.

More than one Group table record can refer to a GroupView record with the value of its GroupId column. Group also refers to exactly one SimpleContact with its MemberId column. The Group table its purpose seems to be coupling one or more SimpleContact records to one GroupView record.

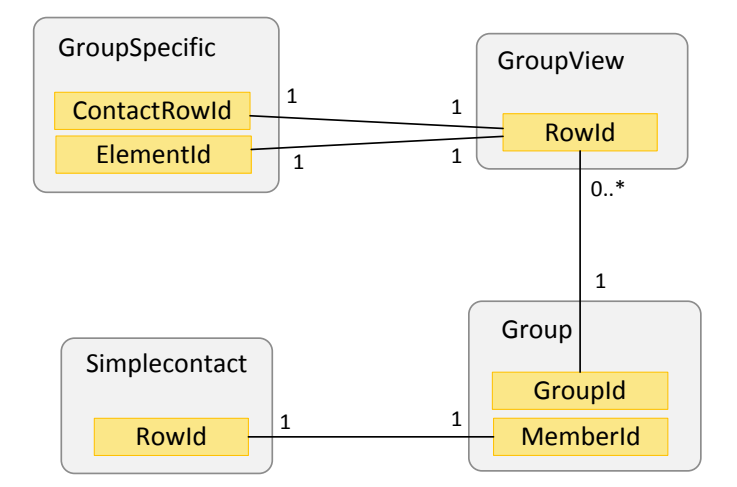

#### **Figure 8. WLM categories.**

6. The records in the CircleView table represent groups in WLM. Each group in WLM has a single CircleView record. There is an one-on-one relationship with table CircleSpecific and with table Level1Properties. CircleSpecific adds extra properties to a GroupView record, but Level1Properties seems to store a CircleViews modification date (just like GroupSpecific with GroupViews). Many CircleContactViews can refer to a single CircleView. The table CircleContactView records refer to a single SimpleContact record with their CID column. The purpose of CircleContactView thus is enlisting all SimpleContact records in a specific CircleView (WLM group).

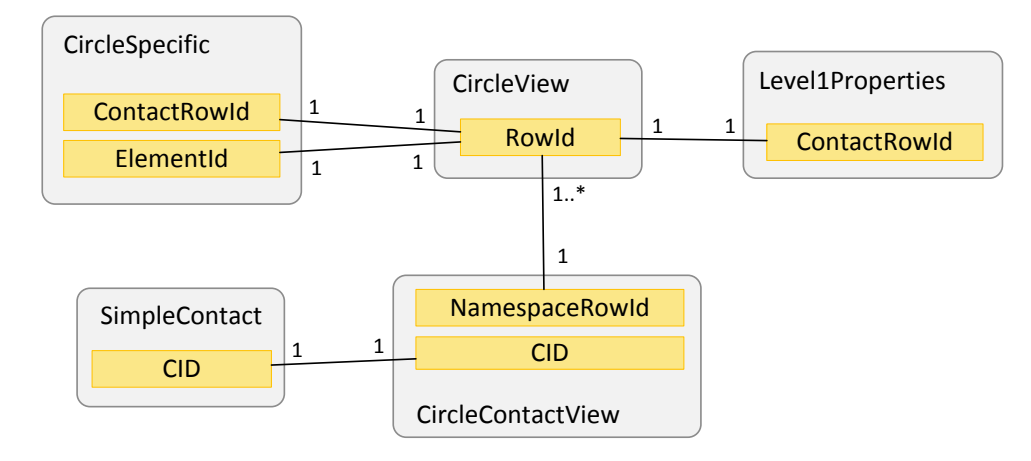

**Figure 9. WLM groups.**

#### <span id="page-19-0"></span>**4.1.4 Further research**

Many properties of the database have not yet been investigated.

- 1. All relations in the main database are also present in the shadow database. Though from a first glance it is clear that the shadow database does not contain all the values that the main database has. It would be interesting to investigate what the differences are.
- 2. The streamData column in table streamData contains XML. From a first glance it is clear that many values stored within the XML structure also appear in the databases themselves. The program we wrote to find relationship in the database should be extended to process the values in the XML structure and refer to it as well.
- 3. Some of the XML blocks contain information about the WLM user itself (including screen names, display pictures, timestamps and version numbers). It is evident that this information is interesting to examine.

### <span id="page-19-1"></span>**4.2 What data is changed**

It is clear that much insight in the working of the databases could be gained by examining the differences between the database content before and after a WLM session. We have built two extra scripts to do this. One script shows the difference in the content of the database, the other the difference in the relations found by enumerating unique values and were they were found.

#### <span id="page-20-0"></span>**4.2.1 The database difference scripts**

One of the things that immediately showed was the increase of the counter of the UpdateTicketTable by one, each time WLM was started and closed. Besides this, all altered records that are from tables with an UpdateId column, the UpdateId columns changed.

The last four bytes of an UpdateId seem to reflect the value of the InstanceCount column. The first four seem to contain a value that is unique for the main table the altered table relates to. Tables relating to GroupViews (and a GroupView itself) have the same unique initial four bytes and tables relating to SimpleContact each have the same four bytes in their UpdateIds which is differen from that relating to GroupViews.

The same holds for tables relating to CircleViews.

```
UpdateTicketTable-v081111-0856-1203 row 1/1 changed from:
         InstanceCount :Long = 161
UpdateTicketTable-v081111-0856-1203 row 1/1 changed to:
         InstanceCount :Long = 162
SimpleContact-v081111-0856-1203 row 11/12 changed from:
         UpdateId :Binary = b1040000a1000000 
SimpleContact-v081111-0856-1203 row 11/12 changed to:
         UpdateId :Binary = 7f020000a2000000
         StatusMessage :LongText = u'hallo willem'
PresenceData-v081111-0856-1203 row 1/11 changed from:
          UpdateId :Binary = b1040000a1000000 
PropertyVersion :Text = u'336'
         ModificationDate :Text = u'2009-05-25T08:05:12Z'
PresenceData-v081111-0856-1203 row 1/11 changed to:
         UpdateId :Binary = 7f020000a2000000
         PropertyVersion :Text = u'338'
         ModificationDate :Text = u'2009-05-25T09:23:59Z'
GroupSpecific-v081111-0856-1203 row 1/2 changed from:
         UpdateId :Binary = 58020000a1000000 
         ModificationDate :Text = u'2009-05-25T07:32:54Z'
GroupSpecific-v081111-0856-1203 row 1/2 changed to:
         UpdateId :Binary = 54020000a2000000
         ModificationDate :Text = u'2009-05-25T09:23:01Z'
GroupView-v081111-0856-1203 row 1/2 changed from:
          UpdateId :Binary = 58020000a1000000 
ChangeNumber :Text = u'2009-05-25T00:32:52.847-07:00'
GroupView-v081111-0856-1203 row 1/2 changed to:
         UpdateId :Binary = 54020000a2000000
         ChangeNumber :Text = u'2009-05-25T02:23:00.953-07:00'
         An example of a database difference output.
```
Although insightful, the procedure to dump a database - start WLM, sign in, perform an action or let one of the contacts do something, close WLM, do a database dump again and compare the differences - is tedious. Therefore we decided to take a different approach and try to log the transactions with the ESE databases in real time.

#### <span id="page-20-1"></span>**4.2.2 Spying on esent.dll usage**

There is no option available to log transactions to an ESE database. An ESE database is stored in a file with the .edb extension and is simply opened and used through the ESE API. The only method to monitor the real-time usage of an ESE database is thus by spying on the usage of the ESE API.

There are many approaches for spying a DLL. We have used the Deviare API from Nektra Advanced Computing (available from: <http://www.nektra.com/products/deviare/index.php> ). Deviare provides COM interfaces to intercept the entry and exit point of a DLL function call. It is possible to alter the arguments given to a function and the value returned, but this was not required as we were merely investigating the modifications done to the database by ESE API usage by WLM.

The number and types of the arguments and the type of the return value can not be determined by Deviare or any other DLL spying method. Deviare provides a database in which the arguments and types can be defined for a certain function. The most important aspect of this definition is the size of a type in bytes, as this defines what the offset in the call-stack should be (see [Figure 10\)](#page-21-0).

There are only two functions in the ESE API that actually modify or add data: JetSetColumn and JetSetColumns. JetSetColomns has an array of structures as an argument. Each structure has values that reflect the arguments that would have been given on separate calls to JetSetColumn.

Which database and which tables are updated are specified with their IDs as arguments. To be able to identify which databases and tables are referred to by these Ids, the functions JetOpenDatabase and JetOpenTable had to be spied upon as well. To be sure that all database Ids and table Ids are captured, the script has to be started before signed in with WLM.

The column for which the value is added or changed is also given as an Id. The Id of the column is not determined from an ESE API function call. It can by read from the MSysObjects system table, and stays throughout the database's lifetime. They have to be read from the database before WLM is started

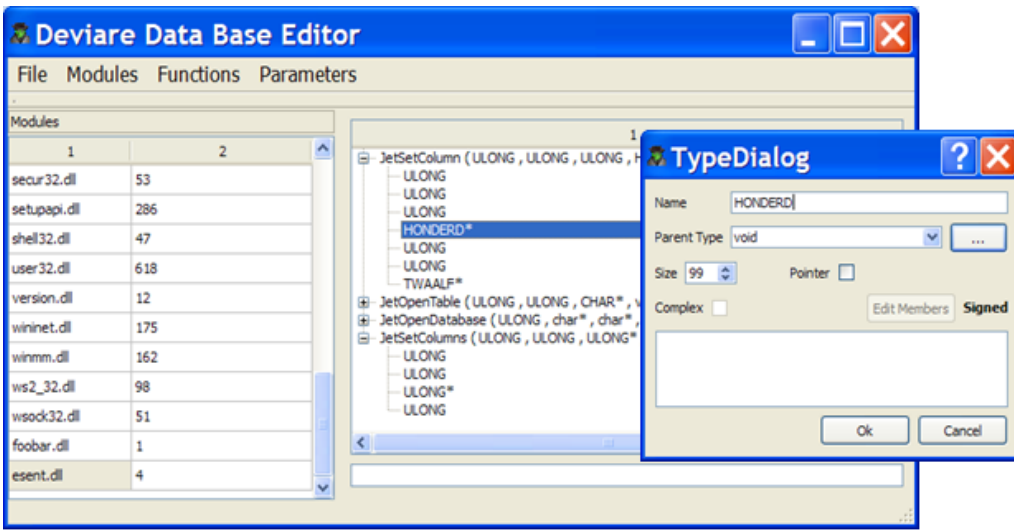

<span id="page-21-0"></span>**Figure 10. Specifying argument types in Deviare.**

**Table 9. An example of a log of the esent.dll spy script. A contact changes it state to 'online'.**

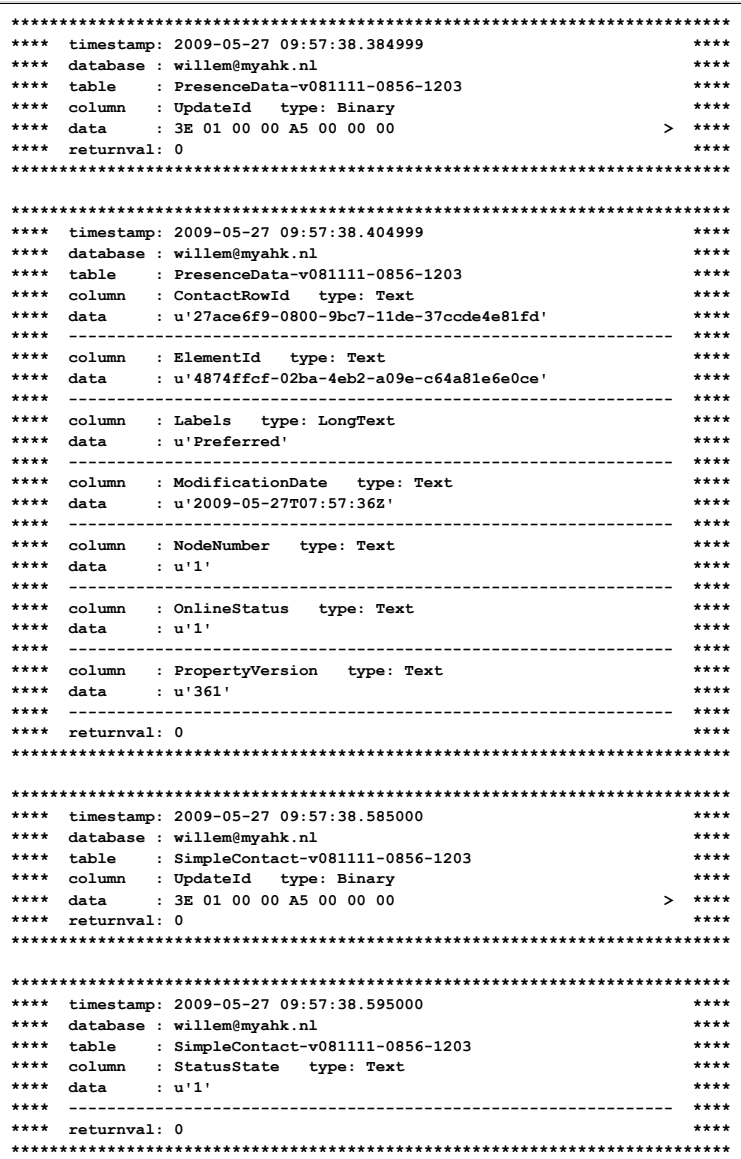

#### <span id="page-22-0"></span>**4.2.3 Behavior found**

WLM 8.0 stored contact information encrypted (van Dongen, 2007); remarkably no encryption is used in WLM 2009 anymore. Spying on ESE API usage by WLM the following interesting forensic information was found which is presented in the table below. Columns listed the tables have been verified to be correct several times. Please note that by far not all columns are examined and documented.

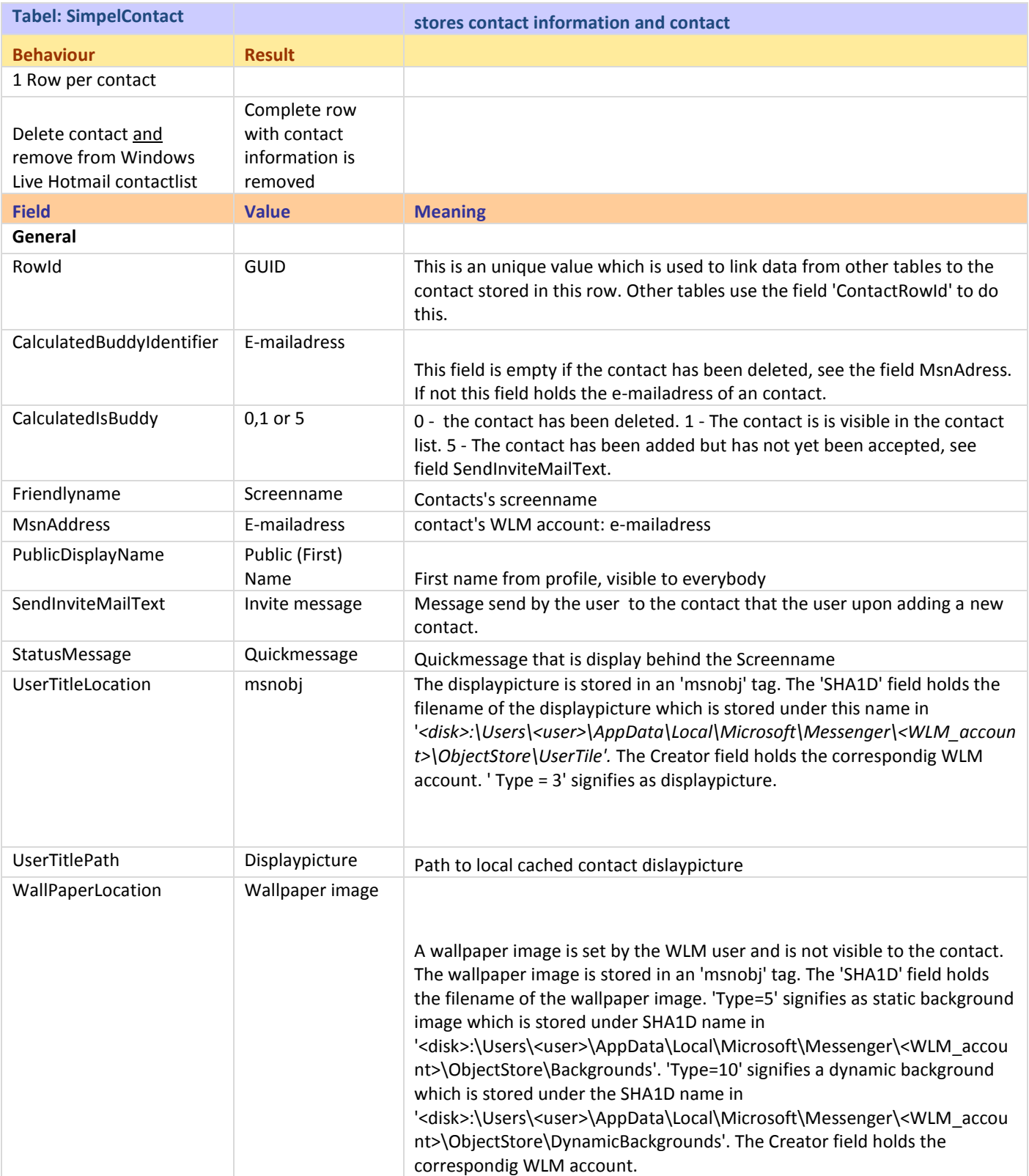

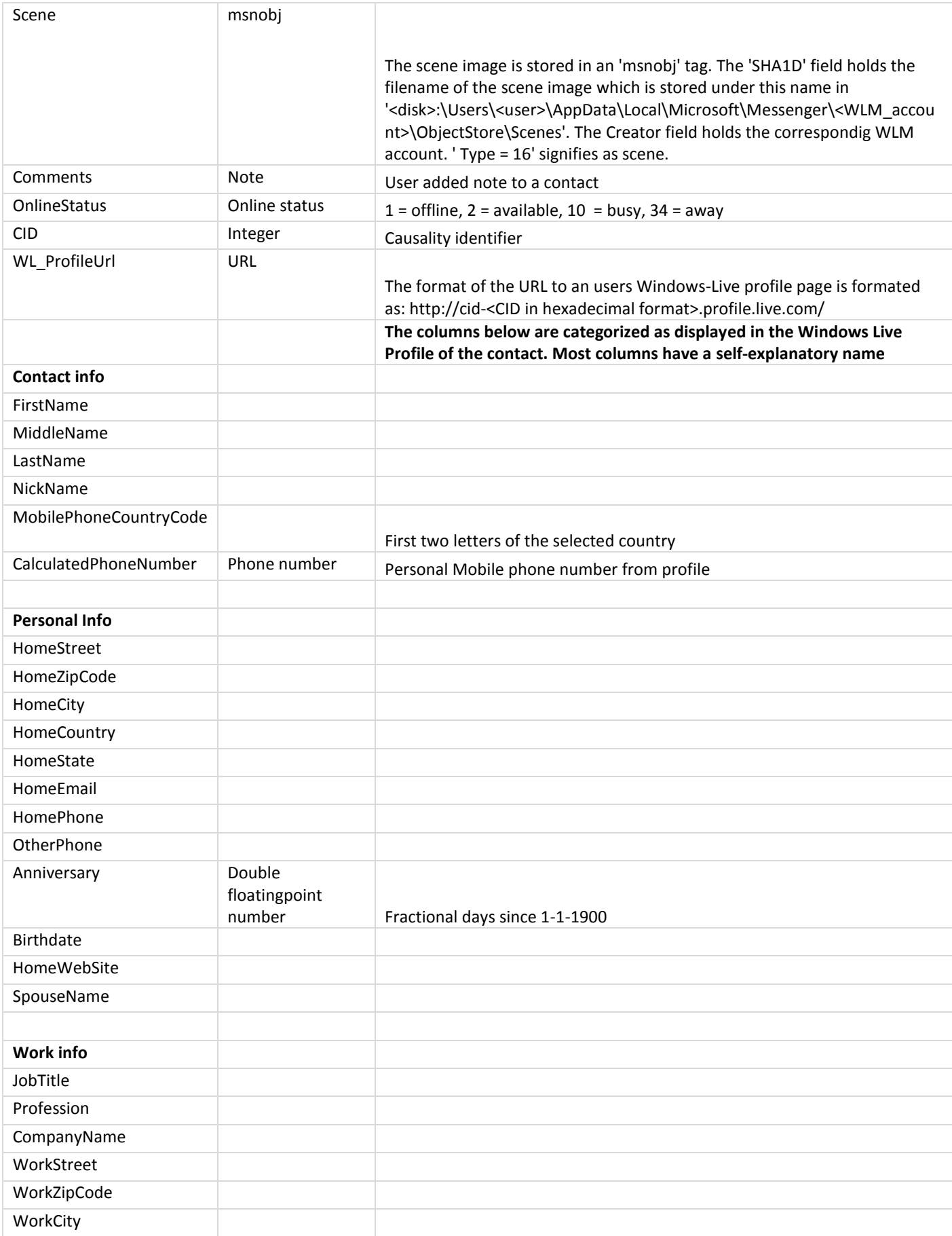

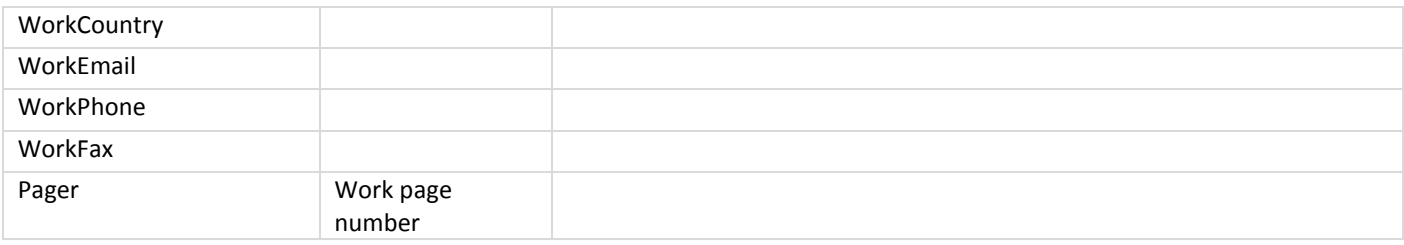

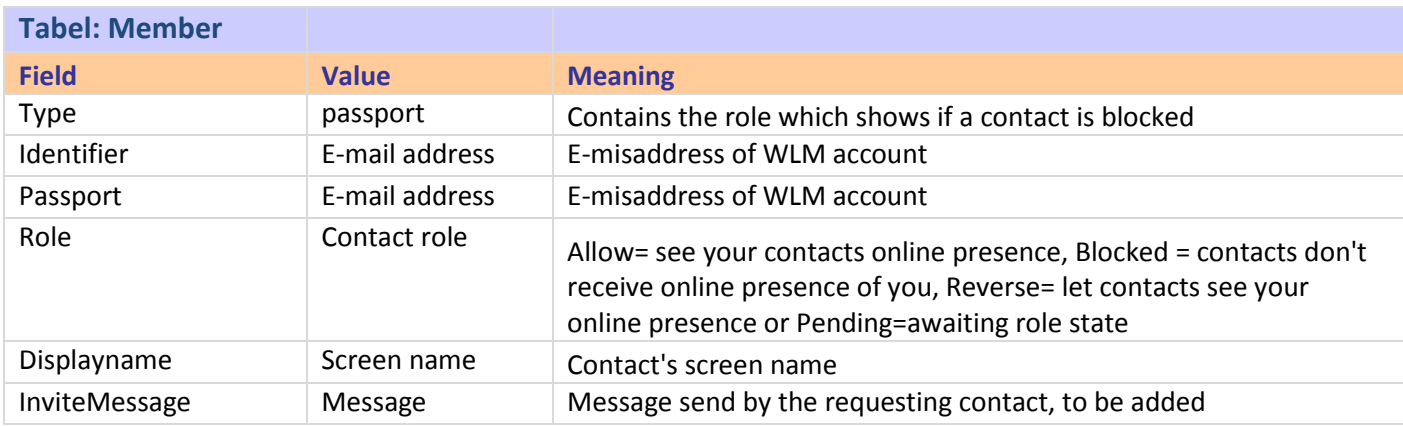

## <span id="page-26-0"></span>**5 Conclusion**

Just as its predecessor, WLM 2009 leaves traces behind of its users. Changing to the ESE database technology has lead to a different way of storing contact information. Information that was encrypted in WLM 8.0 is now stored in clear text. WLM 2009 offers more contact/profile options compared to WLM 8.0. It seems all of the contact information is stored in the ESE database.

By using and creating our own tools it was possible to dump the WLM ESE database and reveal information about the contents of the database. This gave insight of what tables and rows are used and how tables are related to each other. The methods and scripts presented might be valuable for other ESE related examinations.

Although valuable information is documented, it would be useful to explore and document more columns. The methods and tools are available for use.

The information provided is this article can be used to create a tool that is able to reconstruct the contact list from a WLM ESE database.

## <span id="page-26-1"></span>**6 Bibliography**

Dongen, W. S. (2007). Forensic artefacts left by Windows Live Messenger 8.0 . *Digital Investigation* , 73-87.

Wikipedia.org (May, 2009). Extensible Storage Engine. Available From: [<http://en.wikipedia.org/wiki/Extensible\\_Storage\\_Engine>](http://en.wikipedia.org/wiki/Extensible_Storage_Engine).

Microsoft (May, 2009). Extensible Storage Architecture [<http://technet.microsoft.com/en](http://technet.microsoft.com/en-us/library/aa998171(EXCHG.65).aspx)[us/library/aa998171\(EXCHG.65\).aspx>](http://technet.microsoft.com/en-us/library/aa998171(EXCHG.65).aspx).

Jim McBee (2006). Microsoft Exchange Server 2003 Advanced Administration: In the Field Results, ISBN-13: 978-0470038512, page 131